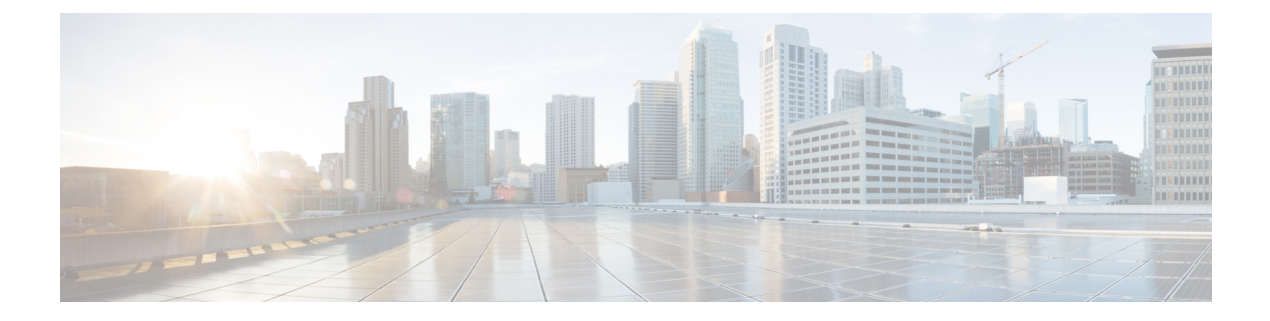

# ユーザ管理

- Jabber ID  $(1 \sim \rightarrow \sim)$
- IM アドレス [スキーム](#page-1-0) (2 ページ)
- Jabber ID [によるサービス](#page-2-0) ディスカバリ (3 ページ)
- SIP URI (3 [ページ\)](#page-2-1)
- LDAP ユーザ ID (3 [ページ\)](#page-2-2)
- [フェデレーション用ユーザ](#page-3-0) ID の計画 (4 ページ)
- [ユーザの連絡先写真のプロキシ](#page-3-1) アドレス (4 ページ)
- [認証および承認](#page-3-2) (4 ページ)
- [複数リソースのログイン](#page-8-0) (9 ページ)

## <span id="page-0-0"></span>**Jabber ID**

Cisco Jabber は Jabber ID を使用して、連絡先ソース内の連絡先情報を識別します。

デフォルトの Jabber ID は、ユーザ ID とプレゼンス ドメインを使用して作成されます。

たとえば、Adam McKenzie が amckenzie というユーザ ID を持っており、そのドメインが example.com である場合、Jabber ID は amckenzie@example.com となります。

次の文字は、Cisco Jabber ユーザ ID または電子メール アドレスでサポートされます。

- 大文字 (A から Z)
- 小文字 (a から z)
- 数字 $(0 ~ 9)$
- ピリオド()
- ハイフン(-)
- アンダースコア(\_)
- チルダ(〜)
- Hashtag (#)

連絡先リストに入力する場合、クライアントは Jabber ID を使用して連絡先ソースを検索し、 連絡先を解決して、名、姓、その他の連絡先情報を表示します。

# <span id="page-1-0"></span>**IM** アドレス スキーム

Cisco Jabber 10.6 以降は、example-us.com や example-uk.com のユーザのようにドメインが同じ プレゼンス アーキテクチャ上に存在する場合は、オンプレミス展開用の複数のプレゼンス ド メイン アーキテクチャ モデルをサポートします。Cisco Jabber は Cisco Unified Communications Manager IM and Presence 10.x 以降を使用して柔軟な IM アドレス スキームをサポートします。 IM アドレス スキームは Cisco Jabber ユーザを識別する Jabber ID です。

マルチ ドメイン モデルをサポートするには、展開のすべてのコンポーネントに次のバージョ ンが必要です。

- Cisco Unified Communications IM and Presence サーバ ノードとコール制御ノード バージョ ン 10.x 以降。
- Windows、Mac、IOS、および Android のバージョン 10.6 以降で実行中のすべてのクライ アント。

次のシナリオでは、複数のドメイン アーキテクチャを使用している Cisco Jabber を展開するだ けです。

- Cisco Jabber 10.6以降は、すべてのプラットフォーム(Windows、Mac、IOS、およびAndroid (DX シリーズなどの Android ベースの IP 電話を含む))上の組織内のすべてのユーザに 対する新しいインストールとして展開されます。
- プレゼンス サーバ上でドメインまたは IM アドレスを変更する前に、Cisco Jabber がすべ てのプラットフォーム(Windows、Mac、IOS、およびAndroid(DXシリーズなどのAndroid ベースの IP 電話を含む)) 上のすべてのユーザに対してバージョン 10.6 以降にアップグ レードされます。

詳細プレゼンス設定で使用可能な IM アドレス スキームは次のとおりです。

- UserID@[Default Domain]
- Directory URI

#### **UserID@[Default Domain]**

User ID フィールドは LDAP フィールドにマップされます。これがデフォルトの IM アドレス スキームです。

たとえば、ユーザの Anita Perez は、アカウント名が aperez で、User ID フィールドが sAMAccountName LDAP フィールドにマップされます。使用されるアドレス スキームは aperez@example.com です。

### **Directory URI**

ディレクトリ URI は、**mail** または **msRTCSIP-primaryuseraddress** LDAP フィールドにマップ されます。このオプションは、認証用のユーザ ID に依存しないスキームを提供します。

たとえば、ユーザの Anita Perez は、アカウント名が aperez で、mail フィールドが Anita.Perez@domain.com で、使用されるアドレス スキームが Anita.Perez@domain.com です。

# <span id="page-2-0"></span>**Jabber ID** によるサービス ディスカバリ

サービス ディスカバリは、[userid]@[domain.com] の形式で入力された Jabber ID を取得し、デ フォルトでは、Jabber ID の domain.com 部分を取り出して使用可能なサービスを検出します。 プレゼンス ドメインがサービス ディスカバリ ドメインと同じではない展開の場合は、次のよ うにして、インストール時にサービス ディスカバリ ドメイン情報を含めることができます。

- Windows 版 Cisco Jabber では、SERVICES\_DOMAIN コマンドライン引数を使用してこれを行い ます。
- Mac 版 Cisco Jabber、Android 版 Cisco Jabber、iPhone および iPad 版 Cisco Jabber では、URL 設定で使用される ServicesDomain パラメータを使用してサービス ディスカバリ ドメイン を設定できます。

## <span id="page-2-1"></span>**SIP URI**

SIP URI は各ユーザに関連付けられます。SIP URI には、電子メール アドレス、IMAddress、ま たは UPN を使用できます。

SIP URI は、Cisco Unified Communications Manager の [ディレクトリ URI (Directory URI)] フィールドを使用して設定されます。使用可能なオプションは次のとおりです。

• メール アドレス

.

• msRTCSIP-primaryuseraddress

ユーザは、SIP URI を入力して、連絡先を検索したり連絡先に電話をかけることができます。

## <span id="page-2-2"></span>**LDAP** ユーザ **ID**

ディレクトリ ソースから Cisco Unified Communications Manager にユーザを同期させる場合は、 ディレクトリ内の属性からユーザIDを入力できます。ユーザIDを保持するデフォルトの属性 は、sAMAccountName です。

# <span id="page-3-0"></span>フェデレーション用ユーザ **ID** の計画

フェデレーションでは、連絡先の検索中に連絡先を解決するため、Cisco Jabber はそれぞれの 連絡先に対して連絡先 ID またはユーザ ID を必要とします。

ユーザ ID の属性を SipUri パラメータに設定します。デフォルト値は msRTCSIP-PrimaryUserAddress です。ユーザ ID から削除するプレフィックスがある場合は、 UriPrefix パラメータ内の値を設定することができます。*Cisco Jabber* パラメータリファレンス ガイドの最新バージョンを参照してください。

# <span id="page-3-1"></span>ユーザの連絡先写真のプロキシ アドレス

Cisco Jabber は写真サーバにアクセスして、連絡先の写真を取得します。ネットワーク設定に Web プロキシが含まれている場合は、Cisco Jabber が写真サーバにアクセスできることを確認 する必要があります。

## <span id="page-3-2"></span>認証および承認

### **Cisco Unified Communications Manager** の **LDAP** 認証

ディレクトリ サーバを使用して認証するには、Cisco Unified Communications Manager に LDAP 認証を設定します。

ユーザがクライアントにサインインすると、プレゼンス サーバがその認証を Cisco Unified Communications Manager にルーティングします。次に、Cisco Unified Communications Manager がその認証をディレクトリ サーバにプロキシします。

## **Cisco Webex Messenger** ログイン認証

Cisco Webex 管理ツールを使用してCisco Webex Messenger 認証が設定されます。

ユーザがクライアントにサインインすると、その情報が Cisco Webex Messenger に送信され、 認証トークンがクライアントに返送されます。

## シングル サインオン認証

シングルサインオン認証は、アイデンティティプロバイダー(IdP)とサービスを使用して設 定されます。

ユーザがクライアントにサインインすると、その情報が IdP に送信され、クレデンシャルが承 認されると、認証トークンが Cisco Jabber に返送されます。

### **iPhone** および **iPad** 版 **Cisco Jabber** 向けの証明書ベースの認証

Cisco Jabber は、クライアント証明書により IdP サーバで認証されます。この証明書認証によ り、ユーザ クレデンシャルを入力せずにサーバにサインインできます。クライアントは Safari フレームワークを使用してこの機能を実装します。

### 要件

- Cisco Unified Communications Manager 11.5, IM and Presence Service 11.5, Cisco Unity Connection 11.5 以降。
- Expressway for Mobile and Remote Access サーバ 8.9 以降。
- ユニファイド コミュニケーション インフラストラクチャに対し SSO が有効。
- Cisco Unified Communications Manager、IM およびプレゼンス サービス、Cisco Unity Connection、IdP サーバを含むすべてのサーバ証明書が CA による署名を持つ。iOS デバイ スが OS の信頼認証局を使用する場合、Cisco Jabber アプリをインストールする前に CA 証 明書をインストールします。
- Cisco Unified Communications Manager で SSO のネイティブ ブラウザ(Safari に付属)を設 定します。詳細については、*Cisco Jabber*向けオンプレミス展開における証明書ベースの SSO 認証セクションを参照してください。
- Expressway for Mobile and Remote Access サーバで SSO のネイティブ ブラウザ(Safari に付 属)を設定します。詳細については、[https://www.cisco.com/c/en/us/support/](https://www.cisco.com/c/en/us/support/unified-communications/expressway-series/products-installation-guides-list.html) [unified-communications/expressway-series/products-installation-guides-list.html](https://www.cisco.com/c/en/us/support/unified-communications/expressway-series/products-installation-guides-list.html)のCisco Expressway インストールガイドを参照してください。

Cisco 証明書は、EMM ソリューションを用いて iOS デバイスに展開できます。

推奨**—Cisco**は、iOS デバイスへの証明書の展開に EMM ソリューションの使用をお勧めしま す。

### **Android** 版 **Cisco Jabber** の証明書ベースの認証

Cisco Jabber は、シングル サインオン サーバへのサインインにクライアント証明書を使用しま す(Webex メッセンジャー とオンプレミス)。

### 要件

- Android OS 5.0 以降
- シングル サインオンが有効
- Jabber クライアントは、モバイルおよび Remote Access(MRA)と非 MRA 導入モードで サポートされています。
- Jabber は、Android 7.0 以降では無効な証明書に関する通知を常に表示します。Android OS には、カスタム CA 署名付き証明書がインストールされている場合もあります。Android 7.0 を対象とするアプリは、システムによって提供された証明書だけを信頼し、ユーザが 追加した認証局を信頼しません。

#### 証明書の導入

Android デバイスでの証明書の展開には EMM ソリューションの使用をお勧めします。

## ボイスメール認証

ユーザは Cisco Unity Connection に存在している必要があります。Cisco Unity Connection は、複 数の認証タイプをサポートします。Cisco UnifiedCommunicationsManagerとCisco UnityConnection が同じ認証を使用している場合、Cisco Jabber は同じクレデンシャルを使用するように設定す ることをお勧めします。

## **OAuth**

Cisco Jabber が OAuth プロトコルを使用して、サービスに対するユーザのアクセス権を承認す るように、Cisco Jabber を設定することができます。ユーザが OAuth 対応環境にサインインす る場合、サインインのたびにクレデンシャルを入力する必要がありません。ただし、サーバが OAuth に対応していない場合は、Jabber が適切に機能しないことがあります。

Cisco ユニファイドコミュニケーションマネージャー 12.5 以降を使用している場合は、SIP OAuth を有効にすることもできます。この機能を使用すると、Jabber が SIP に対して承認さ れ、Jabber が TLS を介して SIP サービスに接続できるようになります。また、Jabber はセキュ ア接続 (sRTP) 経由でメディアを送信できます。SIP OAuth は、セキュリティで保護された SIP およびメディアを有効にするには CAPF 登録が不要であることを意味します。

前提条件:

- 機能するように導入している場合は、OAuth更新トークンをこれらのすべてのコンポーネ ントでオンにする必要があります。
- Cisco Unified Communication Manager、Cisco Unified Communication Manager Instant Messaging and Presence、および Cisco Unity Connection のバージョン 11.5(SU3) または 12.0
- Cisco Expressway for Mobile and Remote Access バージョン X8.10 以降
- SIP OAuth向け: Cisco Unified Communication Manager 12.5 以降、Mobile and Remote Access version X12.5 以降向けのCisco Expressway。

OAuth の設定前に、使用する展開の種類を確認します。

- ローカル認証を展開する場合、IdPサーバは不要です。Cisco UnifiedCommunication Manager が認証を行います。
- SSO を設定して、または設定せずに OAuth を設定することができます。SSO を使用して いる場合は、すべてのサービスで有効になっていることを確認します。If you have an SSO-enabled deployment, then deploy an IdP server, and IdP server is responsible for authentication.

次のサービス上で OAuth を有効にすることができます。

- Cisco Unified Communications Manager
- Cisco Expressway

• Cisco Unity Connection

デフォルトでは、OAuthはこれらのサーバ上で無効です。これらのサーバでOAuthを有効にす るには、次の操作を実行します。

- Cisco Unified Communications Manager と Cisco Unity Connection サーバの場合、**[**エンタープ ライズパラメータ設定(**Enterprise Parameter configuration**)**]** > **[**更新ログインフローを使 用した**OAuth**(**OAuth with refresh Login Flow**)**]** に移動します。
- Cisco Expressway-Cの場合、**[**設定ユニファイドコミュニケーション(**Configuration Unified Communication**)**]** > **[**更新の**OAuth**トークンで認証する設定(**Configuration Authorized by OAuth token with refresh**)**]** を移動します。

上記のサーバのOAuthの有効と無効を切り替えると、Jabberは設定の再取得間隔でこの切り替 えを識別するため、ユーザは Jabber のサインアウトとサインインできます。

サインアウト中、Jabberはキャッシュ内に保存されているユーザクレデンシャルを削除して通 常のサインフローでサインインします。この場合、Jabberは最初にすべての設定情報を取得す るため、ユーザは Jabber サービスにアクセスできます。

Cisco Unified Communication Manager で OAuth を設定するには、次の操作を実行します。

- **1. [Cisco Unified Communication Manager**の管理(**Cisco Unified Communication Manager Admin**)**]** > **[**システム(**System**)**]** > **[**エンタープライズパラメータ(**Enterprise Parameters**)**]** > **[SSO**設定(**SSO Configuration**)**]** に移動します。
- **2.** [O-Authアクセストークン期限タイマー(分) (O-Auth Access Token Expiry Timer(minutes))] を任意の値に設定します。
- **3.** [O-Auth更新トークン期限タイマー(日)(O-Auth Refresh Token Expiry Timer(days))] を任 意の値に設定します。
- **4.** [保存(Save)] ボタンをクリックします。

Cisco Expressway で OAuth を設定するには、次の操作を実行します。

- **1. [**設定(**Configuration**)**]** > **[Unified Communications]** > **[**設定(**Configuration**)**]** > **[MRA**ア クセスコントロール(**MRA Access Control**)**]** に移動します。
- **2.** [O-Authローカル認証 (O-Auth local authentication) ] を [オン (On) ] に設定します。

Cisco Unity で OAuth を設定するには、次の操作を実行します。

- **1. [AuthZ**サーバ(**AuthZ Servers**)**]** に移動して **[**新規追加(**Add New**)**]** を選択します。
- **2.** すべてのフィールドに詳細を入力して、**[**証明書エラーを無視する(**Ignore Certificate Errors**)**]** を選択します。
- **3.** [保存 (Save) 1をクリックします。

#### 制限事項

**Jabber** が自動侵入防御をトリガーする

状況:

- モバイルおよび Remote Access の展開用の開発者向けの管理者が、OAuth トークン (更新 トークンの有無による) に応じた承認用に設定されています。
- Jabber ユーザのアクセス トークンの有効期限が切れています

Jabber は次のいずれかを行います。

- デスクトップの休止状態からの再開
- ネットワーク接続の回復
- 数時間サインアウトした後、高速サインインの試行

動作:

- いくつかの Jabber モジュールが、期限切れのアクセス トークンを使用して Expressway-E で認証を試行します。
- Expressway-E がこれらの要求を(正しく)拒否します。
- 特定の Jabber クライアントからの要求が 6 つ以上ある場合、Expressway-E はその IP アド レスを(デフォルトで)10 分間ブロックします。

症状:

影響を受けるJabberクライアントのIPアドレスは、HTTPプロキシの認証の失敗カテゴリにあ る Expressway-E のブロックされたアドレス リストに追加されます。このアドレスは、システ ム > 保護 > 自動検出 > ブロックされたアドレス で確認できます。。

回避策:

この問題を回避するには2つの方法があります。つまり、その特定のカテゴリの検出しきい値 を上げるか、または影響を受けるクライアントに対して免除を作成できます。免除は実際の環 境では実用的でない可能性があるため、ここではしきい値オプションについて説明します。

- **1. [**システム(**System**)**]** > **[**保護(**Protection**)**]** > **[**自動検出(**Automated detection**)**]** > **[**設定 (**Configuration**)**]** に移動します。
- **2.** [HTTPプロキシの認証の失敗(HTTP proxy authorization failure)] をクリックします。
- **3.** [トリガーレベル(Trigger level)] を 5 ~ 10 に変更します。期限が切れたトークンを提示 する Jabber モジュールを容認するには 10 で十分です。
- **4.** 設定を保存すると、すぐに有効になります。
- **5.** 影響を受けるクライアントのブロックを解除します。

# <span id="page-8-0"></span>複数リソースのログイン

ユーザがシステムにログインすると、すべてのCisco Jabberクライアントが次のいずれかのIM and Presence サービス ノードに一括で登録されます。このノードは、IM and Presence サービス 環境のアベイラビリティ、連絡先リスト、およびその他の側面を追跡します。

- オンプレミス展開: Cisco Unified Communications Manager IM and Presence Service。
- クラウド展開: Cisco Webex

この IM and Presence サービス ノードは、次の順序で一意のネットワーク ユーザに関連付けら れた登録済みクライアントのすべてを追跡します。

- **1.** 2人のユーザ間で新しいIMセッションが開始されると、最初の着信メッセージが受信ユー ザのすべての登録済みクライアントにブロードキャストされます。
- **2.** その後で、IM andPresence サービス ノードが登録済みクライアントのいずれかからの最初 の応答を待機します。
- **3.** 最初に応答したクライアントは、ユーザが別の登録済みクライアントを使用して返信を開 始するまで、着信メッセージの残りを受け取ります。
- **4.** その後で、ノードが以降のメッセージをこの新しいクライアントに再ルーティングしま す。

(注)

ユーザが複数のデバイスにログインするときにアクティブなリソースがない場合は、最も高い 優先順位を持つクライアントが最優先されます。プレゼンスの優先順位がすべてのデバイスで 同じ場合は、最後にユーザがログインしたクライアントが最優先されます。

複数リソースのログイン

 $\overline{\phantom{a}}$ 

 $\mathbf I$